# МУНИЦИПАЛЬНОЕ КАЗЁННОЕ ОБЩЕОБРАЗОВАТЕЛЬНОЕ УЧРЕЖДЕНИЕ «СРЕДНЯЯ ОБЩЕОБРАЗОВАТЕЛЬНАЯ ШКОЛА им.М.Х.Барагунова с.п. УРОЖАЙНОЕ» ТЕРСКОГО МУНИЦИПАЛЬНОГО РАЙОНА

КБР

Рассмотрено на заседании методического совета Протокол №1 «25» 08 2020 г.

«УТВЕРЖДАЮ» Приказ №47 от «27» 08.2020 г. Директор Далле М.А.Балкаров

Дополнительная общеобразовательная общеразвивающая программа технической направленности Видеостудия «В объективе» Уровень программы - базовый

> Возраст обучающихся: 12-14 лет Срок реализации: 1 год Автор-составитель: Болотокова Заира Андриановна, учитель информатики

с.п. Урожайное 2020 год

# **СОДЕРЖАНИЕ:**

- 1. Пояснительная записка
- 2. Учебный (тематический) план
- 3. Содержание учебного (тематического) плана
- 4. Организационно-педагогические условия реализации программы
- 5. Список литературы

#### *Пояснительная записка*

Информатика является одним из значимых компонентов общего образования, повышает её социально-образовательную роль. Такое понимание места информатики в общеобразовательном процессе ориентирует школу не на выработку у обучающихся умения работать на компьютере, а на формирование новых способов мышления, понимания, рефлексии и деятельности. Известно, что мышление обучающихся эффективно развивается в условиях самоорганизации и саморазвития личности. Выдвигая личностно значимые цели и определяя пути их достижения, школьники без особых усилий преодолевают интеллектуальные трудности, демонстрируют «всплеск» мышления. Иными словами, обучающиеся могут развиваться в процессе обучения, если оно направлено на удовлетворение познавательных потребностей.

Программа курса Видеостудия «В объективе» отвечает образовательным запросам обучающихся, ориентирована на практическое освоение технологий и познание теории через практику. Такое обучение затрагивает рефлексивно-личностную и рефлексивнокоммуникативную сферы школьников и способствует активному освоению основных понятий и принципов информатики.

Кроме того, активизация познавательного процесса позволяет обучающимся более полно выражать свой творческий потенциал и реализовывать собственные идеи в изучаемой области знаний, создаёт предпосылки по применению освоенных приёмов работы в других учебных курсах, а также способствует возникновению дальнейшей мотивации к выбору будущей сферы профессиональной деятельности, предусматривающей использование графики и анимации.

Программа рассчитана на 68 часов.

Реализация данной образовательной программы осуществляется за 1 год обучения.

Дополнительная образовательная программа Видеостудия «В объективе» является программой художественно-эстетической направленности. Данная образовательная программа основана на образовательной программе открытого молодежного университета (г.Томск) «Юный дизайнер» (под редакцией Т.Б. Корнеевой).

Программа Видеостудия «В объективе» актуальная для тех школьников, кого привлекает компьютерная графика.

Педагогическая целесообразность программы состоит в том, что в ходе ее реализации у обучающихся, кроме предметных, формируются учебно-познавательные, коммуникативные и информационные компетенции. Содержание образовательной программы в сочетании с индивидуальным подходом позволят создать атмосферу творческого самовыражения школьников, сформировать нацеленность учебной деятельности на создание образовательного продукта, раскрыть интеллектуальнотворческий потенциал каждого учащегося.

### **Цели курса:**

### *Образовательные:*

# **Познакомить обучающихся с:**

- основными правилами фото и видеосъёмки;
- правилами подбора сюжетов к теме;
- $\Box$  графическим редактором Microsoft Office Word;
- $\Box$  программой для просмотров слайд шоу Microsoft Office Power Point;
- $\Box$  графическими редакторами Microsoft Office Picture Manager и ФотоДекор, Фото - Эдитор ;
- видео-редакторами Movie Maker и Windows Live;
- формированием архива;
- работой в глобальной сети Интернет;
- работой по поддержке школьного сайта.

# **Учить:**

- находить источники информации по теме и выбирать нужную информацию из этих источников;
- находить и отбирать информацию в глобальной сети Интернет.
- технологии редактирования изображений, используя редакторы, Microsoft Office Word, Microsoft Office Power Point, Microsoft Office Picture Manager и ФотоДекор, ФотоЭдитор;
- технологии создания видеофильмов, используя редактор Movie Maker. *Развивающие:*

### **Развивать у обучающихся:**

- пользовательский навык работы на компьютере;
- логическое мышление, внимание, память, фантазию, творческие способности;
- способности предвидеть сюжет из прочитанного сценария;
- способность соотносить звуковое сопровождение и видеоматериал.

### *Воспитывающие:*

- **Воспитывать** чувство ответственности за результаты своего труда;
- **Формировать** установки на позитивную социальную деятельность в информационном обществе, на недопустимости действий нарушающих правовые, этические нормы работы с информацией;
- **Воспитывать** стремление к самоутверждению через освоение компьютера и созидательную деятельность с его помощью;
- **Воспитывать** личную ответственность за результаты своей работы на компьютере, за возможные свои ошибки;
- **Воспитывать** потребность и умение работать в коллективе при решении сложных задач;

**Воспитывать** скромность, заботу о пользователе продуктов своего труда.

- 1. Познакомить обучающихся с видами компьютерной графики, их функциональными, структурными и технологическими особенностями.
- 2. Познакомить обучающихся с основными понятиями видеомонтажа.
- 3. Изучить возможности использования видео редактора для создания и обработки видеофайлов и анимационных документов
- 4. Создать фото-видеоархив за 2017 2018 учебный год;
- 5. Создать видеофильмы по тематическим неделям и посвященные праздникам, например, «КВН», «Новый Год» и другие.
- 6. Организовать тематические выставки фото работ.

# *Пути реализации задач*

- Объявлять дни творчества, где обучающиеся делают свои работы, полагаясь на приобретённые знания и умения, а так же на свою фантазию.
- Отводить время на сбор информации.
- Отводить время на структурирование информации.
- Объявлять дни обсуждений, дни написания сценариев к фильму.
- Объявлять дни демонстрации видеофильмов, фоторабот, выпуск газеты.

# **Рзультаты**

В рамках данного курса обучающиеся овладеют основами компьютерной графики, а именно будут **знать**:

- особенности, достоинства и недостатки растровой графики;
- особенности, достоинства и недостатки векторной графики;
- методы описания цветов в компьютерной графике цветовые модели;
- способы получения цветовых оттенков на экране и принтере;
- способы хранения изображений в файлах растрового и векторного формата;
- методы сжатия графических данных;
- проблемы преобразования форматов графических файлов;
- назначение и функции различных графических программ.
- назначение и функции различных редакторов.

# **В результате освоения практической части курса обучающиеся будут уметь:**

- Обрабатывать фото и видео в графических редакторах.
- Разрабатывать и создавать фото и видео альбомы, композиции, коллажи.
- Разрабатывать и снимать репортажи.

### **В конце изучаемого курса обучающиеся смогут:**

- 1. защитить реферат, доклад;
- 2. представить свои разработки визиток, реклам, открыток;
- 3. представить реставрированные и обработанные фотографии;
- 4. представить коллажи;
- 5. представить мультимедиа-презентацию;
- 6. представить созданные изображения на Web-странице;
- 7. оформить школьную газету с помощью импортированных изображений в документ издательской системы.
- 8. создавать видеоролики в видеоредакторах.
- 9. изучить возможности использования видео редактора для создания и обработки видеофайлов и анимационных документов.

Реализация программы осуществляются в 3 этапа: 1 этап - изучение основ создания растрового изображения, 2 этап - изучение основ создания гиф-анимации, 3 этап - изучение основ видеозаписи и монтажа. Наиболее оптимальным является следующий режим занятий: 1 час в неделю (1 занятие по 1 часу).

Для обучения по программе Видеостудия «В объективе» необходимы элементарные знания основ работы с операционной системой Windows.

Основная методическая установка курса — обучение школьников навыкам

самостоятельной индивидуальной и групповой работы. Индивидуальное освоение ключевых способов деятельности происходит на основе системы заданий и алгоритмических предписаний, изложенных в практических упражнениях. Групповая форма организации учебного процесса используется преимущественно при выполнении проектных видов работ. Задачей педагога, использующего принцип групповой интеракции (взаимодействия) при обучении школьников графике и анимации является создание условий для коллективной работы, для согласования понятий и содержания, которые будут использованы обучающимися в конструировании авторских разработок. Выполнение проекта завершается публичной защитой результата с последующей самооценкой (рефлексией).

Отбор методов обучения обусловлен необходимостью формирования информационной и коммуникативной компетентностей обучающихся. Решение этой задачи обеспечено наличием в программе элементов указанных компетенций, таких как:

• социально-практическая значимость компетенции (для чего необходимо уметь создавать, обрабатывать графические и анимационные документы);

• личностная значимость компетенции (зачем ученику необходимо быть компетентным в области технологий создания анимации);

• перечень реальных объектов действительности, относящихся к данным компетенциям (документ, объект документа, компьютер, компьютерная программа и др.);

• знания, умения и навыки, относящиеся к этим объектам;

• способы деятельности по отношению к изучаемым объектам;

• минимально необходимый опыт деятельности ученика в сфере указанных компетенций;

• индикаторы — учебные и контрольно-оценочные задания по определению компетентности ученика.

#### **Формы проведения учебных занятий.**

Основной тип занятий — практикум. Все задания курса выполняются с помощью персонального компьютера и необходимых программных средств. Каждая тема курса начинается с постановки задачи — характеристики образовательного продукта, который предстоит создать обучающимся. Алгоритм выполнения задания прописан в практических заданиях.

Индивидуальная учебная деятельность сочетается с проектными формами работы по созданию графических объектов и видео фильмов. Защита проектов создаёт благоприятные предпосылки для самостоятельной оценки проделанной работы.

#### **Способы оценивания уровня достижений обучающихся.**

Предметом диагностики и контроля в курсе Видеостудия «В объективе» являются внешние образовательные продукты обучающихся (созданные рисунки, фильмы и др.), а также их внутренние личностные качества (освоенные способы деятельности, знания, умения), которые соотносятся с целью и задачами курса.

Педагогическая ценность контроля заключается в том, что при правильном подходе к его организации не только педагог будет получать всестороннюю информацию о внешних образовательных продуктах и об изменении внутренних личностных качеств и свойств обучающихся (активизация способности к анализу или синтезу, усиление логической обоснованности и др.), но и обучающиеся смогут самостоятельно оценивать эффективность собственного учебного труда.

Поскольку в условиях гуманизации образования ученик является полноправным субъектом оценивания, то учитель должен обучать школьников навыкам самооценки. Для этого педагог выделяет и поясняет критерии оценивания, учит школьников их формулировать в зависимости от поставленных целей и особенностей образовательного продукта. Важно учитывать, что одно дело — давать оценку внешней образовательной продукции (созданному документу) и другое — внутреннему образовательному продукту (освоенным способам действий).

Качество внешней образовательной продукции желательно оценивать по следующим

параметрам:

- по количеству творческих элементов, использованных при создании документа;
- по степени оригинальности приёмов, применённых для создания документа;
- по относительной новизне способов, использованных при оформлении документа;
- по ёмкости и лаконичности созданного документа;
- по практической пользе документа и удобству его использования.

Созданными внешними образовательными продуктами обучающиеся могут пополнять собственные портфолио.

Оценка внутреннего образовательного продукта связана с направленностью сознания школьника на собственную деятельность, на абстракцию и обобщение осуществляемых действий, иными словами - здесь должна иметь место рефлексивная саморегуляция.

Проверка достигаемых результатов производится в следующих формах:

• текущая диагностика и оценка педагогом деятельности школьников;

• текущий рефлексивный самоанализ, контроль и самооценка обучающимися выполняемых заданий;

• публичная защита выполненных обучающимися творческих работ (индивидуальных и групповых).

# **Итоговый контроль проводится в конце курса обучения. Он организуется в форме защиты итогового проекта.**

#### **Материально-техническое обеспечение образовательного процесса**

- Компьютер
- Аудиокурс для занятий в классе
- Аудиокурс для самостоятельных заданий дома
- Предметные и сюжетные картинки
- Алфавит
- Карточки с заданиями

#### *Учебно-тематический план*

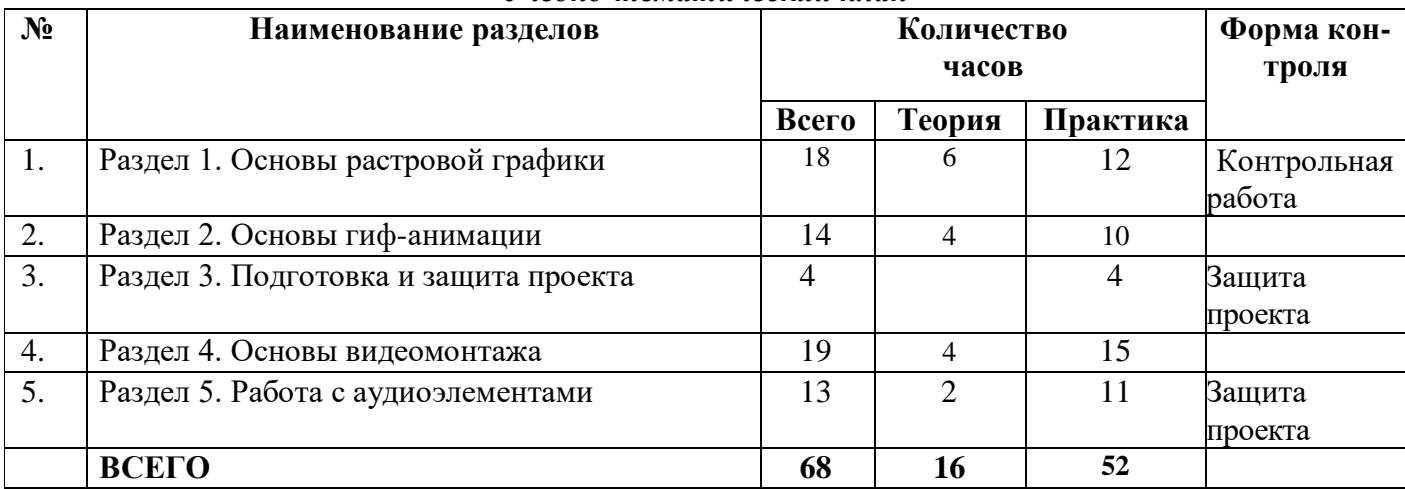

#### *Содержание курса*

### **Раздел 1. Основы растровой графики (18 часов). Компьютерная графика и графические редакторы.**

*Основные понятия:* компьютерная графика, растровая графика, векторная графика, пиксель. *Рассматриваемые вопросы:* Области применения и место компьютерной графики в современном мире. Двумерная и трёхмерная графика. Графические устройства вводавывода: монитор, принтер, сканер, графический планшет. Способы ввода информации в компьютер: сканирование, загрузка с цифровой фото- или видеокамеры, рисование с помощью мыши или графического планшета. Способы вывода графики: вывод на монитор или телевизор, печать с помощью принтера, в том числе фотопечать. Способы создания

изображения: рисование от руки, пиксель-арт. Способы обработки изображений: ретуширование, изменение размера, обрезание, фильтрация, фотомонтаж. Виды графических редакторов.

# **Назначение и возможности программы Microsoft Paint.**

*Основные понятия:* Палитра, инструмент.

*Рассматриваемые вопросы:* Инструменты среды. Палитра инструментов. Палитра цветов. Открытие, сохранение файла. Назначение инструментов.

*Практическая работа:* «Художник делает первые шаги, а мы знакомимся с Paint».

**Способы представления графической информации. Пиксель-арт.**

*Основные понятия:* Растр, пиксель.

*Рассматриваемые вопросы:* Виды графической информации. Разделение цифровых изображений на растровые и векторные. Растровый подход к представлению изображений. Понятия растра и пикселя. Достоинства и недостатки растровой графики. Достоинства и недостатки векторной графики. Фрагмент рисунка. Действия над фрагментом: перемещение, копирование, стирание, поворот, масштабирование, отражение.

*Практические работы:*

- «На холсте вырастает дерево, а мы узнаём, что такое пиксель-арт»;
- «Дерево расцветает, а мы учимся работать с фрагментом».

# **Создание растровой графики с помощью программы Microsoft Paint. Работа с примитивами.**

### *Основные понятия:* Примитив

*Рассматриваемые вопросы:* Примитив. Инструменты: Эллипс, Прямая, Прямоугольник, Многоугольник, Кривая. Надпись на рисунке. Действия над примитивами. Алгоритмы создания изображений.

*Практические работы:*

- «Мишка машет лапой, а мы изучаем эллипс» ;
- «Паровозик едет в Ромашково, а мы узнаём, как рисуются прямоугольники»;
- «Привидение говорит "Бу!", а мы знакомимся с кривой».

### **Назначение и возможности программы Gimp 2. Работа со слоями.**

*Основные понятия:* Графический пользовательский интерфейс, меню, слой.

*Рассматриваемые вопросы:* Графический редактор Gimp 2. Назначение, возможности и области применения Gimp 2. Структура и компоненты пользовательского интерфейса программы: меню, панели, палитры и т. д. Освоение базовых навыков работы в программе Gimp 2: открытие документов, управление режимами просмотра, отмена действий и т. д. Инструменты Pencil (Карандаш), Brush (Кисть), Eraser (Ластик), Zoom (Лупа), Paint Bucket (Заливка), Eyedropper (Пипетка), Crop (Кадрирование) , Move (Перемещение). Работа со слоями. *Практические работы:*

- «Gimp 2 раскрывает объятия, а мы помогаем художнику» ;
- «Gimp 2 управляет слоями, а мы собираем мозаику» .

# **Форматы графических файлов.**

*Основные понятия:* Файл, формат файла.

*Рассматриваемые вопросы:* Формат файла. Форматы графических файлов. Областн применения, достоинства и недостатки различных форматов графических файлов.

# **Создание растровой графики с помощью программы Gimp 2.**

*Основные понятия:* Трансформация, фильтр.

*Рассматриваемые вопросы:* Поворот изображения. Коррекция уровней. Повышение резкости. Восстановление нечёткой оцифрованной фотографии. Настройка яркости. Изменение размера. Способы ретуши изображений. Инструменты: Clone Stamp (Клонирующий штамп), Red Eye (Удаление эффекта красных глаз), Crop (Кадрирование). Фильтры: Sharpen (Резкость), Gaussian Blur (Гаусс-Размытие), Photocopy (Фотокопия) и Patchwork (Мозаика).

*Практические работы:*

• «Каждый имеет право на ошибку, а мы корректируем фото»;

- «Красота страшная сила, а мы ретушируем портрет»;
- «Раз, два и готово, а мы готовим фотографию к печати»;
- «Портретист работа сложная, а мы сами создаём карандашный набросок».

# **Рисование на новом уровне.**

*Основные понятия:* Форматирование текста, стилизация текста.

*Рассматриваемые вопросы:* Добавление, форматирование и стилизация текста. Рисование инструментом Brush (Кисть). Параметры инструмента Brush (Кисть). Палитра Brushes (Кисти). Заливка градиентом. Использование инструментов Gradient (Градиент), Burn (Затемнение) и Custom Shape (Произвольная Фигура). Создание, дублирование, модификация и прозрачность слоя. Заполнение текстурой. Стиль слоя. Стили слоя: Drop Shadow (Падающая тень), Outer Glow (Внешнее Свечение), Bevel and Emboss (Скос и Рельеф), Color Overlay (Наложение Цвета), Gradient Overlay (Наложение Градиента) и Pattern Overlay (Наложение Текстуры). Эффект объёмности.

*Практические работы:*

- «Снеговик готовится к Новому году, а мы узнаём, что такое градиент»;
- «В лесу родилась ёлочка, а мы открываем сокровищницу».

# **Раздел 2. Основы гиф-анимации (13 часов).**

# **Простой фотомонтаж.**

# *Основные понятия:*

*Рассматриваемые вопросы:* Добавление, форматирование и стилизация текста.

Стили слоя Stroke (Обводка) и Inner Glow (Внутреннее свечение). Фильтры Extract (Извлечение), Wind (Ветер), Clouds (Облака) и Twirl (Вращение). Инструменты: Polygonal Lasso (Полигональное Лассо), Magnetic Lasso (Магнитное лассо), Magic Wand (Волшебная палочка).

*Практические работы:*

- «Вьюга заметает поздравление, а мы создаём открытку»;
- «Мартышка ищет маму, а мы учимся делать фотомонтаж»;
- «Котята охотятся, а мы выделяем пушистые объекты».

# **Приёмы обработки фотографии.**

*Основные понятия:*

*Рассматриваемые вопросы:* Использование инструментов Pen (Перо) и Clone Stamp (Клонирующий штамп). Работа с эскизом.

*Практические работы:*

- «Перо не только летает, а мы рисуем иллюстрацию по эскизу»;
- «Волшебник —— это профессия, а мы рисуем в облаках».

# **Создание гиф-анимации с помощью программы Image Ready.**

*Основные понятия:* Кадр, анимация.

*Рассматриваемые вопросы:* Назначение, возможности и области применения Image Ready. Формат GIF. Кадры. Анимация.

*Практическая работа:* «Текст бегает, а мы знакомимся с Image Ready».

### **Раздел 3. Подготовка и защита проекта (3 часов).**

Проектирование образовательного продукта. Публичная презентация результатов работы. Рефлексия (самооценка деятельности).

# **Раздел 4. Основы видеомонтажа (19 часов).**

*Основные понятия:* Видеоизображение. Интерфейс программы VirtualDub. Фильтры. *Рассматриваемые вопросы:* Конфигурация компьютера. Форматы файлов и стандартов, применяемых в кино и видеоиндустрии (2). Видеоформаты и процесс конвертации.

Знакомство с интерфейсом программы VirtualDub.(2) Видеозахват. Настройки видеофайла перед сохранением. Варианты сохранения файлов. Покадровая обработка видеоизображения. Планы: крупный, средний, общий. Дублирование видеофрагмента. Обработка изображения фильтрами.

*Практические работы:* Работа на монтажном столе. Конвертация видеоформата. Интерфейс программы VirtualDub. Видеозахват. Сохранение видеофайла. Покадровое редактирование. Дублирование видеофрагмента. Применение фильтров.

# **Раздел 5. Работа с аудиоэлементами (13 часов).**

*Основные понятия:* Аудиовизуальный образ. Видеоформат. Аудиопоток. Аудиофильтр. Видеомонтаж. Кодеки. Титры.

*Рассматриваемые вопросы:* Настройка исходного аудиопотока при монтаже. Замена исходного звука в одном видеофайле. Применение фильтров к аудиофайлу. Видеомонтаж двух и более файлов. Совмещение видеофрагментов с аудиопотоками. Окончательная обработка видеофайла с использованием скриптов. Удаление рекламы из видеофайла. Видео в презентации. Видео во Flash. Оформление видеофильма в подарок. Титры. Размер и качество видеоизображения. Вывод фильма на DVD.

*Практические работы:* Настройка аудиопотока. Замена исходного звука. Применение фильтров к аудиофайлу. Видеомонтаж файлов. Совмещение видеофрагментов с аудиопотоками. Удаление рекламы из видеофайла. Импорт видео. Оформление видеофильма. Оформление титров.

# *Условия реализации программы*

Для реализации данной программы необходимы:

- Компьютерный кабинет, оборудованный в соответствии с санитарно-гигиеническими требованиями на 6-8 ученических мест, оснащенных мультимедийным оборудованием.
- Программные продукты:
	- Операционная система: Windows 2000 или Windows XP.
	- Приложение Gimp 2.
	- Приложение Image Ready CS2.
	- Приложение Macromedia Flash MX 2004.
- Оборудование: демонстрационный экран (проектор); доска для фломастеров.

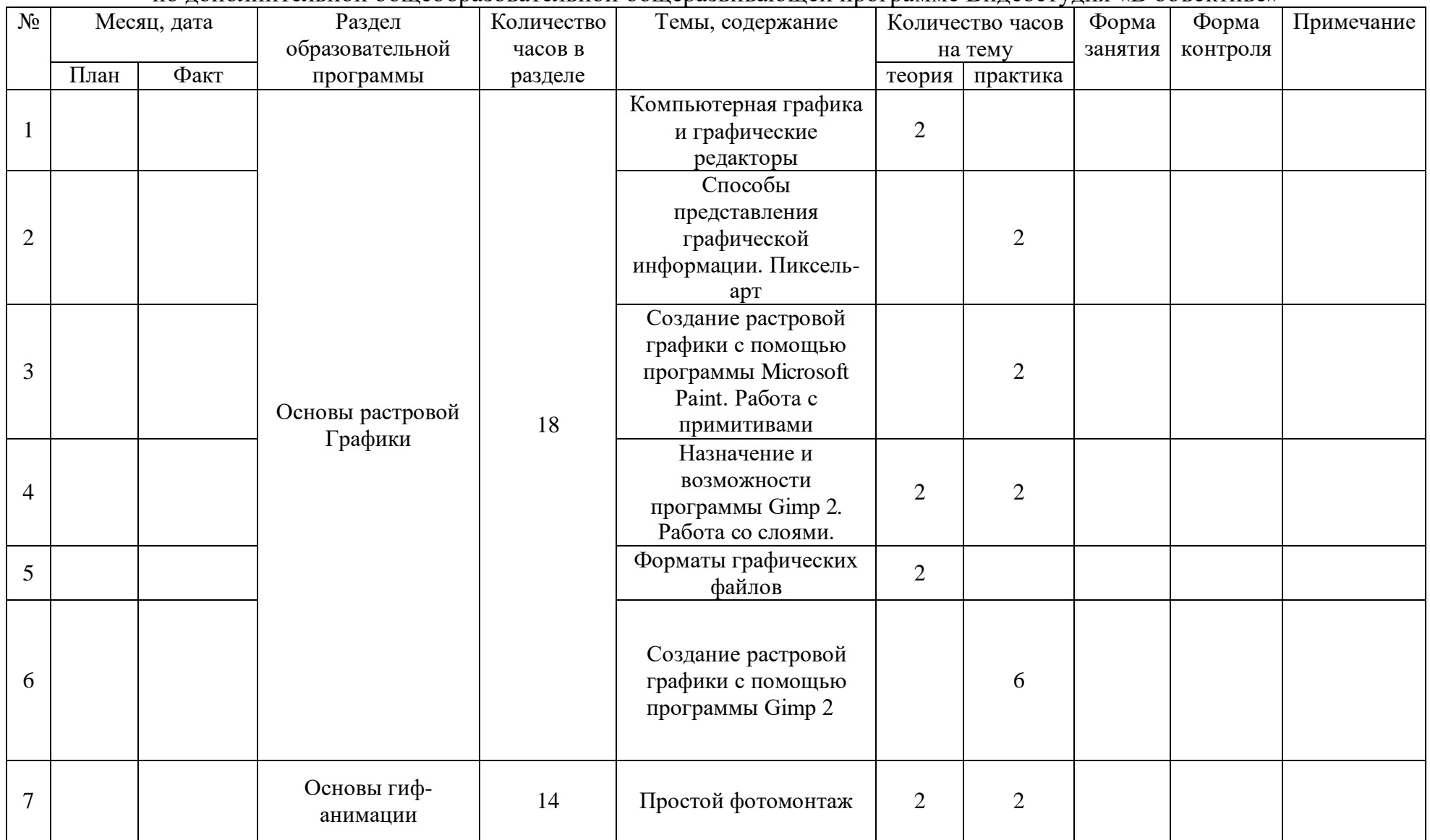

# **КАЛЕНДАРНЫЙ УЧЕБНО-ТЕМАТИЧЕСКИЙ ПЛАН**

по дополнительной общеобразовательной общеразвивающей программе Видеостудия «В объективе»

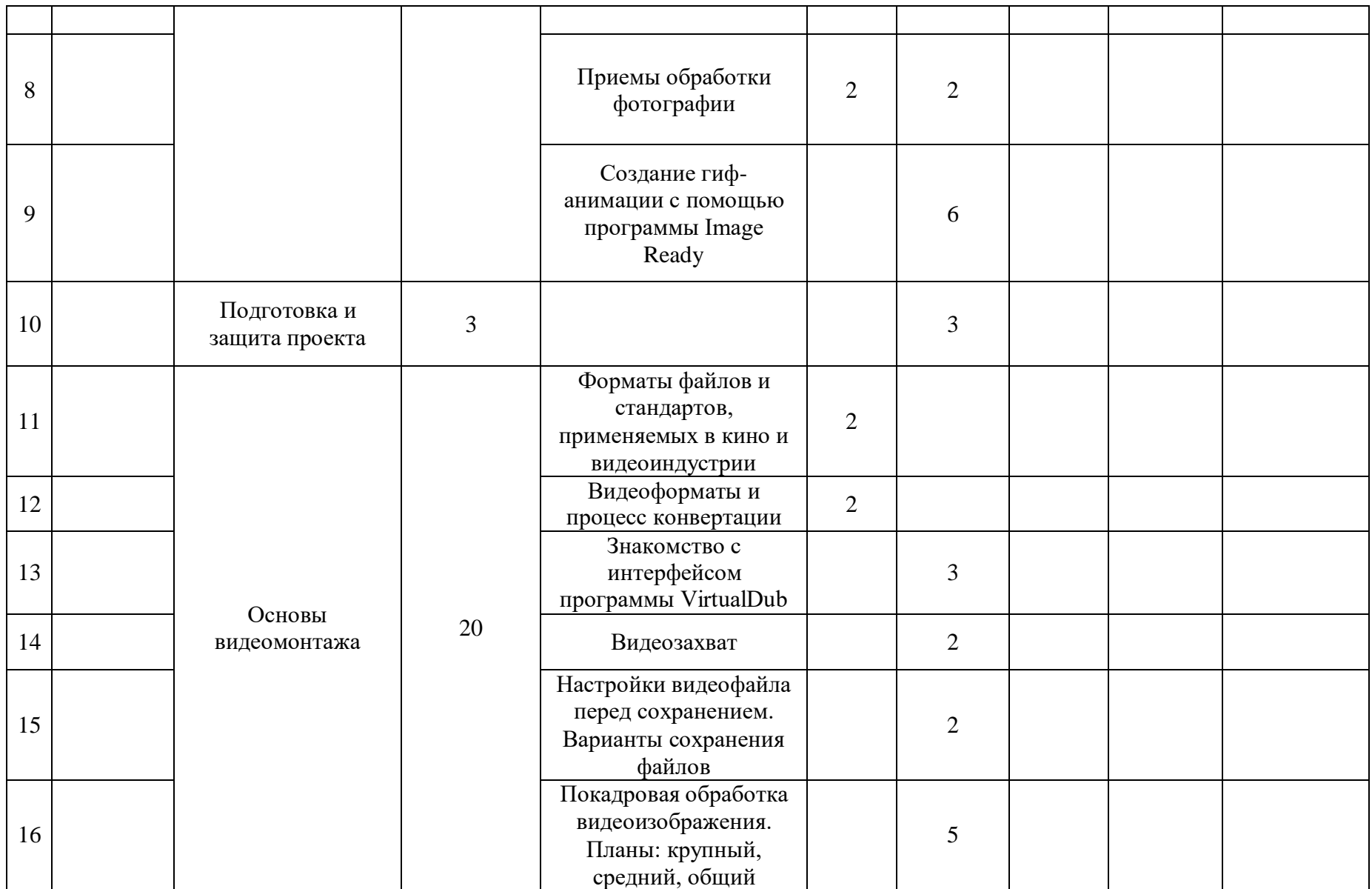

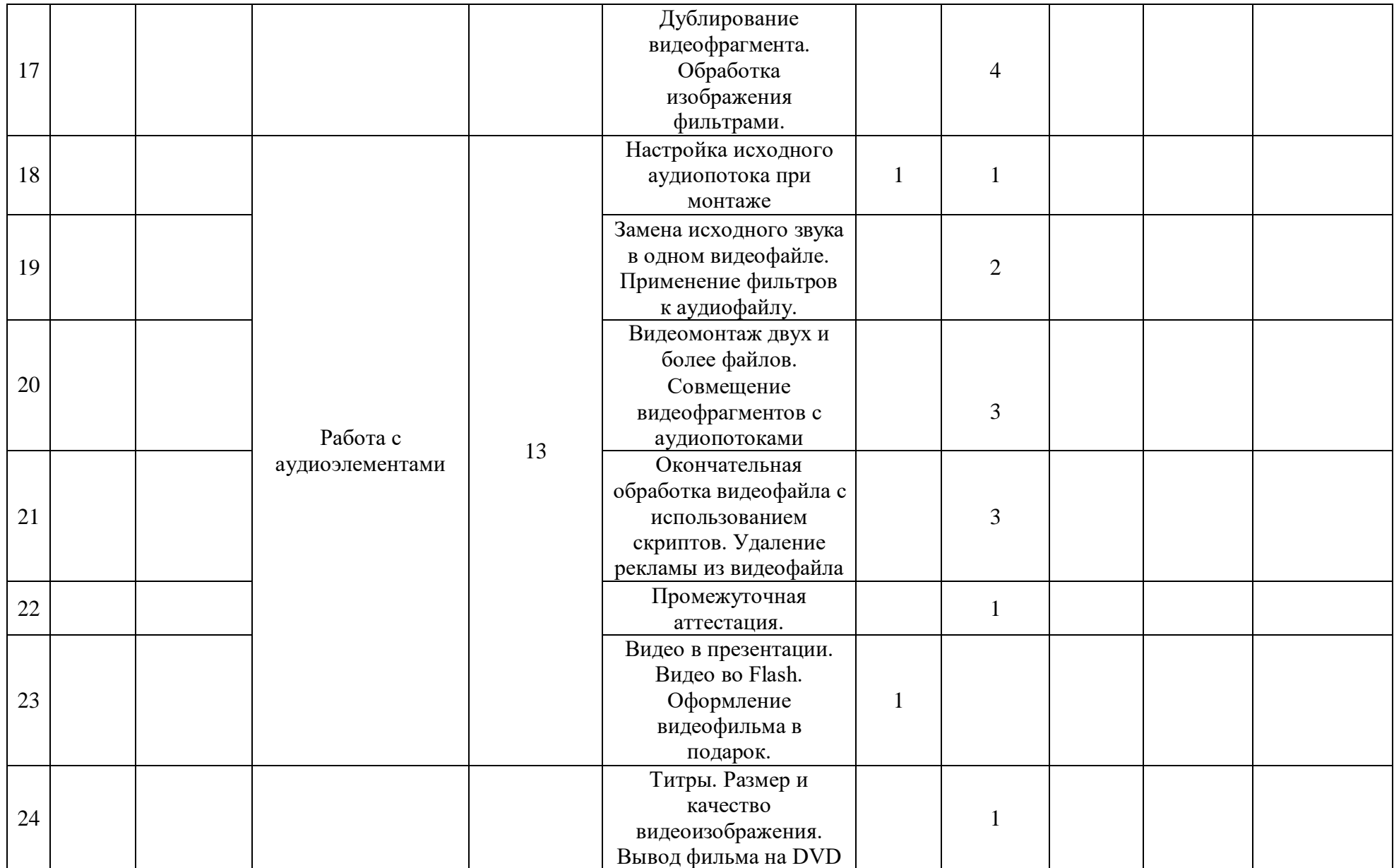

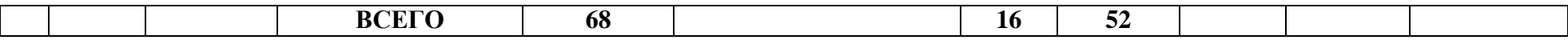

#### **Формы отчетности и контроля**

Предметом диагностики и контроля являются внешние образовательные продукты учеников (созданные графические изображения), а также их внутренние личностные качества (освоенные способы деятельности, знания, умения), которые относятся к целям и задачам курса.

Основой для оценивания деятельности учеников являются результаты анализа его продукции и деятельности по ее созданию. Оценка имеет различные способы выражения — устные суждения педагога, письменные качественные характеристики.

Оценке подлежит в первую очередь уровень достижения учеником минимально необходимых результатов, обозначенных в целях и задачах курса. Оцениванию подлежат также те направления и результаты деятельности учеников, которые определены в рабочей программе учителя и в индивидуальных образовательных программах учеников.

Ученик выступает полноправным субъектом оценивания. Одна из задач педагога обучение детей навыкам самооценки. С этой целью учитель выделяет и поясняет критерии оценки, учит детей формулировать эти критерии в зависимости от поставленных целей и особенностей образовательного продукта.

Проверка достигаемых учениками образовательных результатов производится в следующих формах:

- текущий рефлексивный самоанализ, контроль и самооценка обучающимися выполняемых заданий - оценка промежуточных достижений используется как инструмент положительной мотивации, для своевременной коррекции деятельности обучающихся и учителя; осуществляется по результатам выполнения обучающимися практических заданий на каждом занятии;
- взаимооценка обучающимися работ друг друга или работ, выполненных в группах;
- текущая диагностика и оценка учителем деятельности школьников;
- итоговый контроль проводится в конце всего курса в форме публичной защиты творческих работ (индивидуальных или групповых);

На основе творческих работ проводятся конкурсы и выставки, формируются «портфолио» обучающихся. Это предполагает комплексную проверку образовательных результатов по всем заявленным целям и направлениям курса.

Итоговые результаты изучения курса осуществляется по результатам защиты специальной зачетной работы ученика. Способ оценивания использовать качественную словесную шкалу с определёнными градациями. Общая аттестационная оценка – «зачтено / не зачтено».

### **УЧЕБНО-МЕТОДИЧЕСКИЕ СРЕДСТВА ОБУЧЕНИЯ**

Компьютерный кабинет, оборудованный в соответствии с санитарно-гигиеническими требованиями на 6-8 ученических мест, оснащенных мультимедийным оборудованием.

Программные продукты:

- Операционная система: Linux или Windows.
- Приложение Gimp 2.
- Приложение ImageReadyCS2.
- Приложение Camtasia studio.

Оборудование: демонстрационный экран (проектор); доска для фломастеров.

- 1. Бурмакина В.Ф., Фалина И.Н., Материалы курса «Как готовиться к тестированию по проверке ИКТ-компетентности школьников»: лекции - М.:Педагогический университет «Первое сентября», 2006.
- 2. Гамалей В.А. Самоучитель по цифровому видео: как снять и смонтировать видеофильм на компьютере, 2007.
- 3. Залогова Л.А. Компьютерная графика. Учебное пособие. М.: БИНОМ, 2005.
- 4. Залогова Л.А. Практикум по компьютерной графике. М.: БИНОМ, 2005.
- 5. Кирсанов Д. Веб-дизайн. СПб: Символ-Плюс, 1999.
- 6. Петров М Н., Молочков В.П., Компьютерная графика. СПб.: Питер, 2001.Питер, 2003.

### *Литература для обучающихся*

- 1. Гамалей В.А. Самоучитель по цифровому видео: как снять и смонтировать видеофильм на компьютере, 2007.
- 2. Залогова Л.А. Компьютерная графика. Учебное пособие. М.: БИНОМ, 2005.
- 3. Залогова Л.А. Компьютерная графика. Элективный курс: Учебное пособие. М.: БИНОМ. Лаборатория знаний, 2005 г. - 212 с. 16 с. ил.
- 4. Залогова Л.А. Практикум по компьютерной графике. М.: БИНОМ, 2005.
- 5. Залогова Л.А. Практикум по компьютерной графике. М.: Лаборатория базовых Знаний, 2001.
- 6. Фролов М.И. Учимся рисовать на компьютере. Самоучитель для детей и родителей. - Москва: Лаборатория Базовых Знаний, 2002.